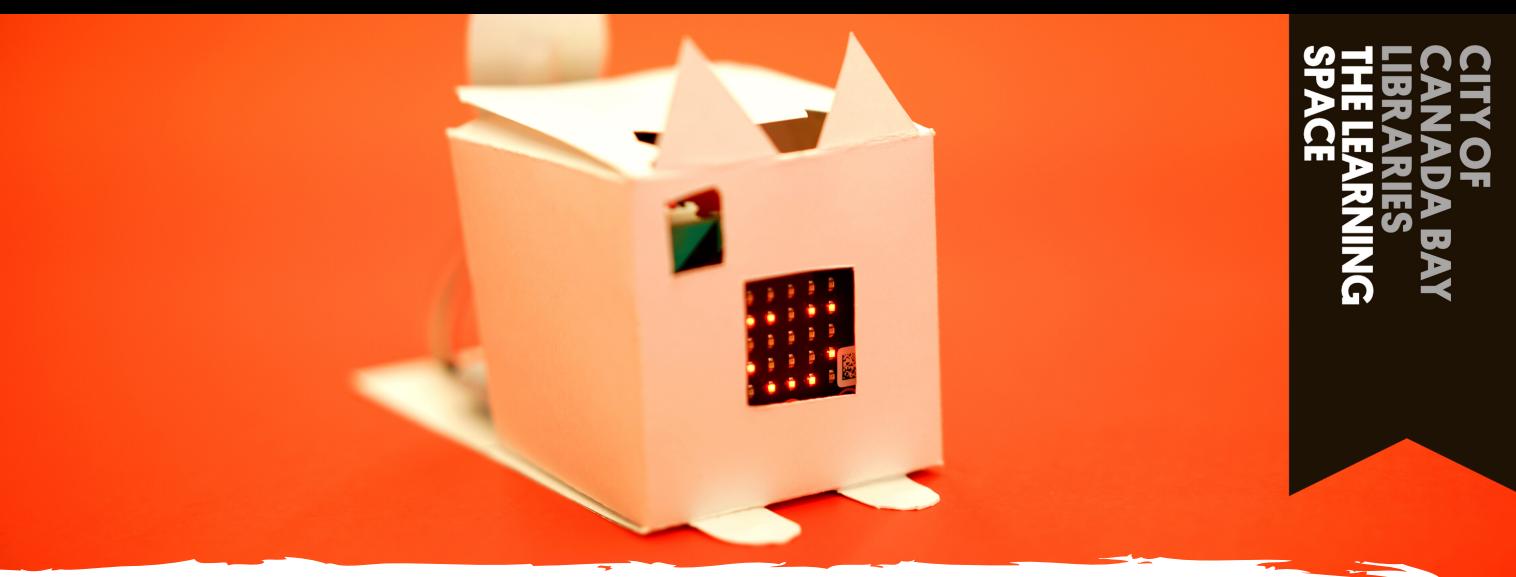

## **MICRO:BIT DIGITAL PET**

### Part 1 - Coding behavior

Micro:Bit basics - coding inputs

#### A button = Feed Pet

ariables

To start lets code our creature to respond when we interact with it. When we press the A button we're going to feed our little friend.

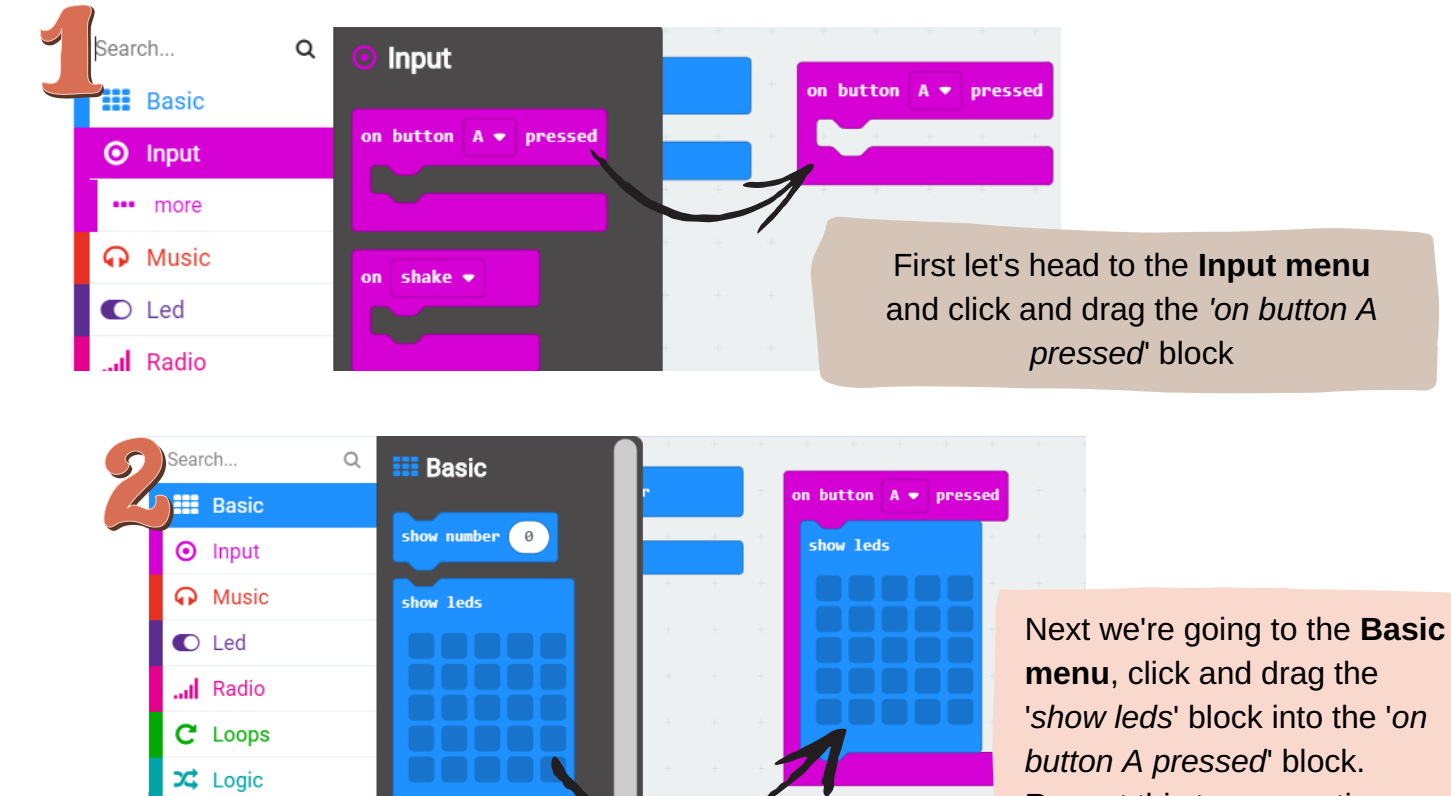

Repeat this two more times until you have 3 led blocks.

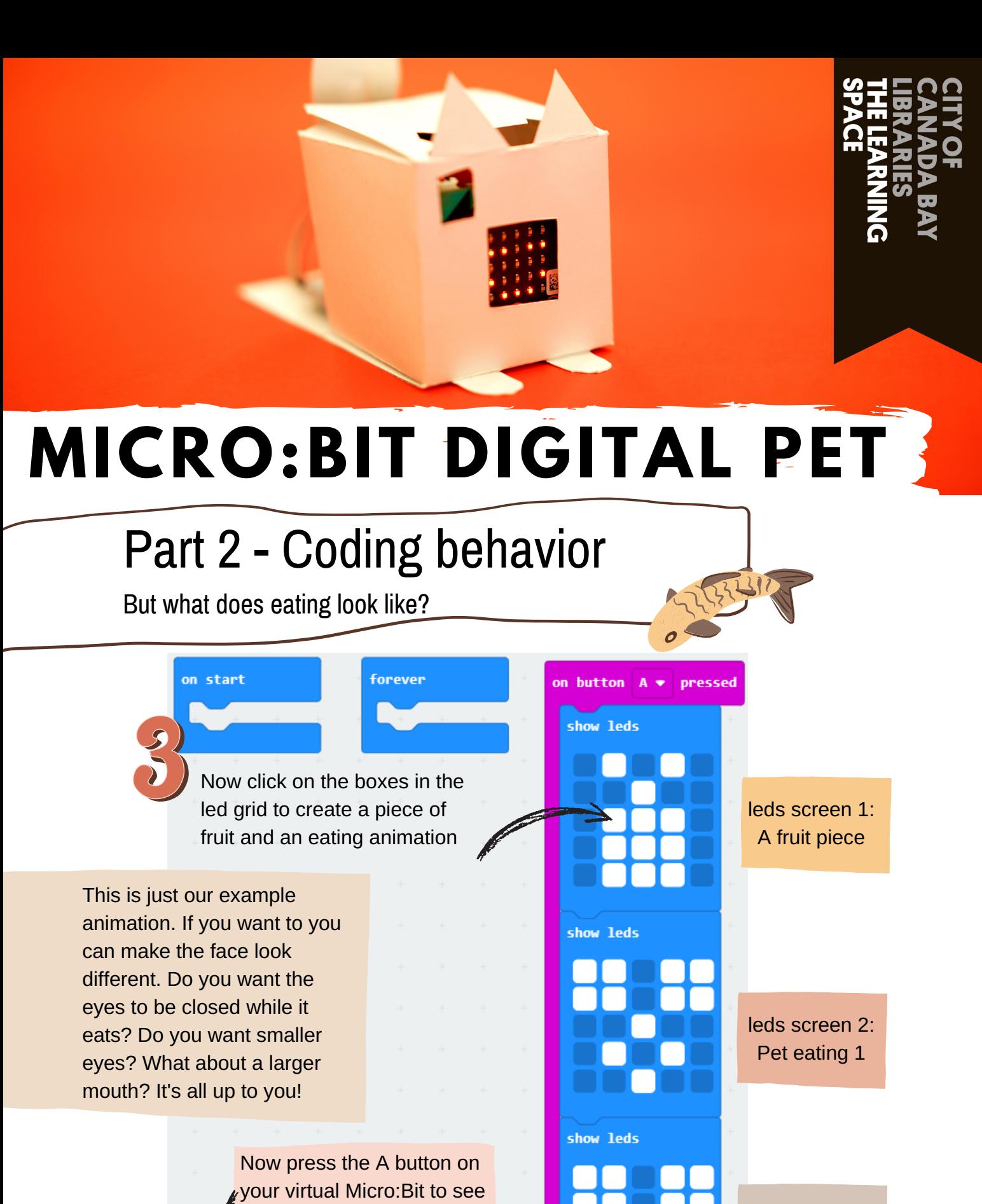

what happens!

 $\begin{array}{ccccccccccccccccc} \blacksquare & C & \hat{\pi} & \hat{\pi} & \hat{\pi} & \hat{\pi} \end{array}$ 

**PAGE 2**

leds screen 3: Pet eating 2

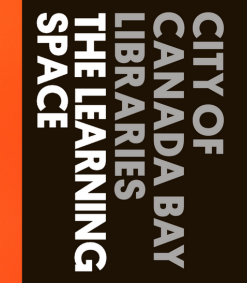

## **MICRO:BIT DIGITAL PET**

## Part 3 - Coding behavior

Let's repeat that action!

Loops

 $\frac{1}{2}$  peat  $\left( \frac{1}{4} \right)$  times

while  $\overline{\phantom{a}}$  true  $\overline{\phantom{a}}$ 

do **Ma** 

breal

**contin** 

index from 0 to 4

for element value of list ▼

 $\alpha$ 

Search..

**III** Basic

**O** Input **A** Music C Led

ul Radio C Loops  $\overrightarrow{X}$  Logic

 $\equiv$  Variables

Advanced

 $\overline{\mathbf{H}}$  Math

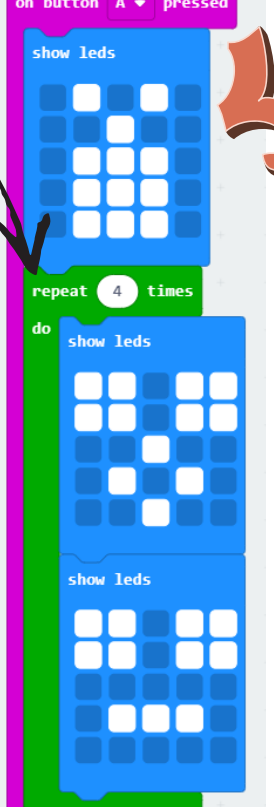

Now if we press the A button on our virtual Micro:Bit the animation is too fast! To help slow it down we're going to add a loop for the eating animation. To do that head to the **Loops menu** and click and drag the '*repeat 4 times...do*' block. Then drag the two eating animations into that block.

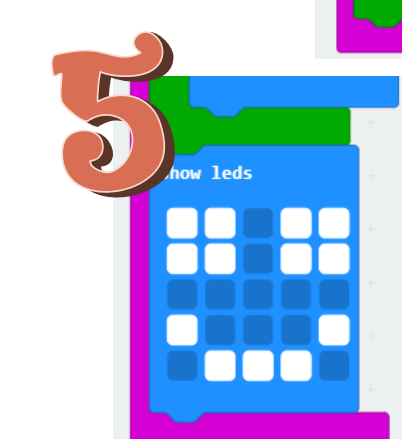

Finally, lets show how happy our creature is once its finished eating! Click and drag another led block from the **Basic menu** and draw in a smiley face.

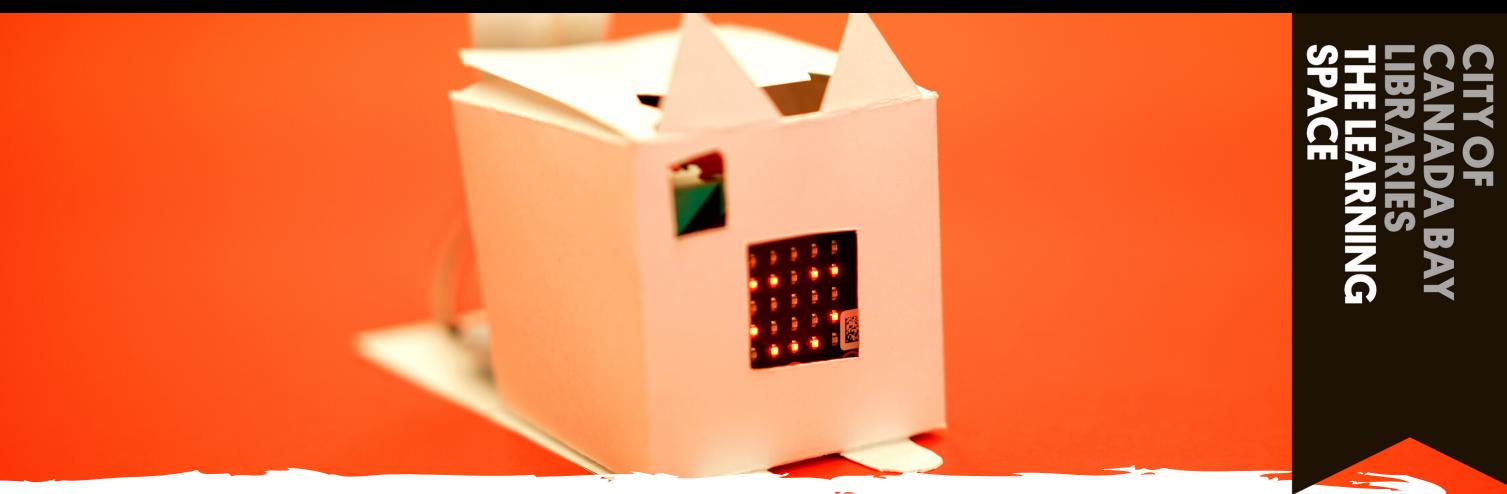

# **MICRO:BIT DIGITAL PET**

#### Part 4 - Coding behavior

What other inputs can we code?

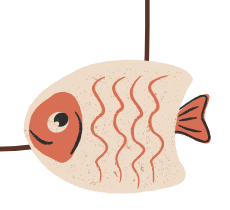

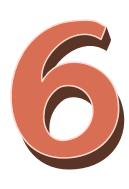

What other interactions do you want to have with your creature? Why not try coding the button B to stroke your digital friend? Or make it so that shaking the Micro:Bit walks your pet?

Just repeat the steps we did before but use the '*on button B pressed*' and '*on shake*' blocks from the **Input menu**.

Your code might look something like the code below:

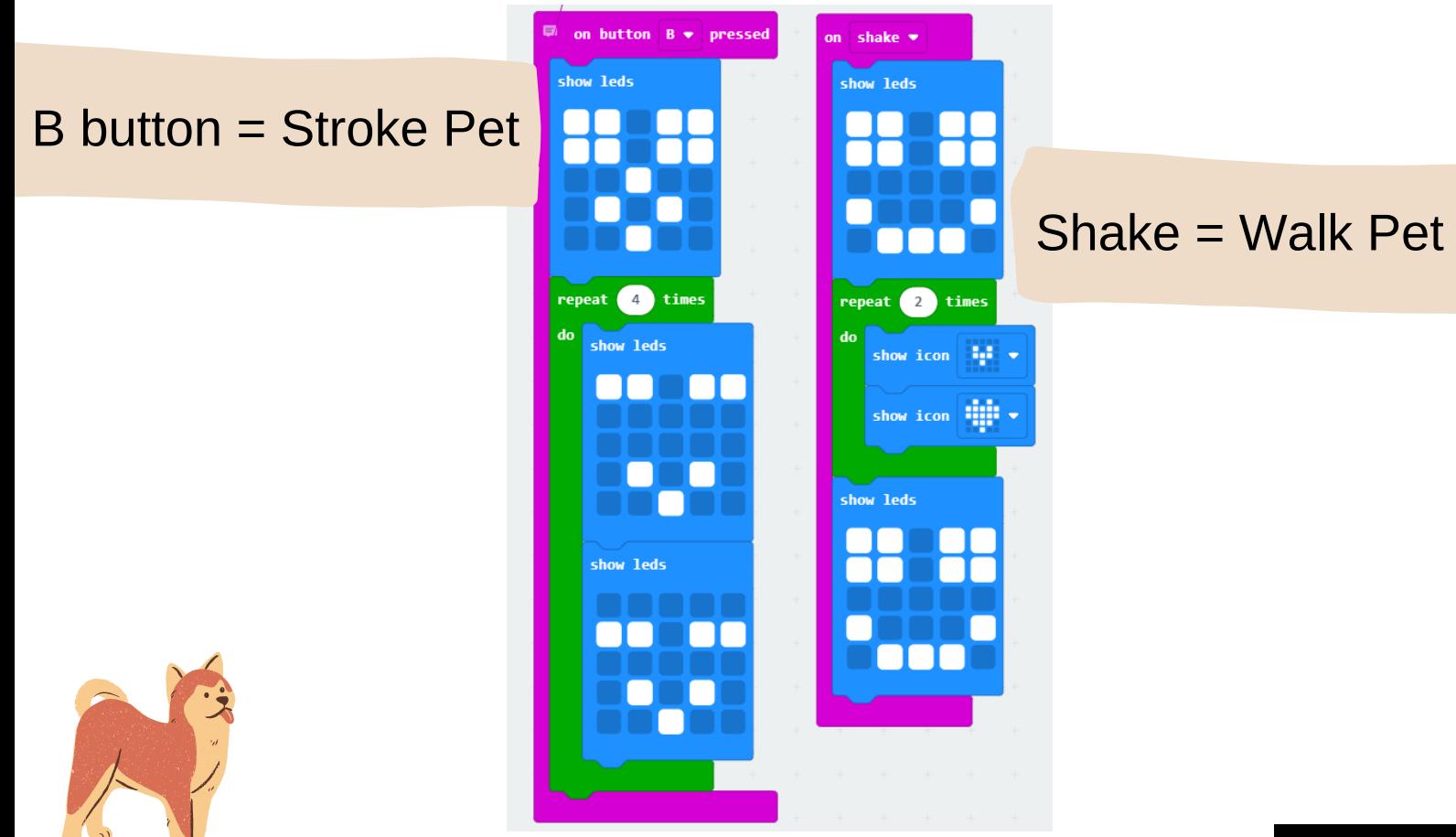